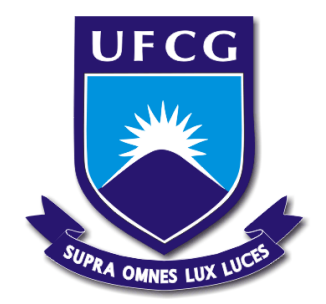

Universidade Federal de Campina Grande Centro de Engenharia Elétrica e Informática Departamento de Engenharia Elétrica

# FELIPE BIZERRA FIDÉLES

# Estágio no Laboratório de Sistemas Ópticos Reconfiguráveis do CPqD: Caracterizador de Transmissão Óptica

Campina Grande, Paraíba

Maio de 2014

## FELIPE BIZERRA FIDÉLES

Estágio no Laboratório de Sistemas Ópticos Reconfiguráveis do CPqD: Caracterizador de Transmissão Óptica

> *Relatório de Estágio Integrado submetido ao Departamento de Engenharia Elétrica da Universidade Federal de Campina Grande para obtenção do título do grau de Bacharel em Ciências no domínio da Engenharia Elétrica*

Área de concentração: Telecomunicações

Orientador: Prof. Dr. José Ewerton P. de Farias

Supervisor: Luis Henrique Hecker de Carvalho

Campina Grande, Paraíba Maio de 2014

## FELIPE BIZERRA FIDÉLES

## Estágio no Laboratório de Sistemas Ópticos Reconfiguráveis do CPqD: Caracterizador de Transmissão Óptica

*Relatório de Estágio Integrado submetido ao Departamento de Engenharia Elétrica da Universidade Federal de Campina Grande para obtenção do título do grau de Bacharel em Ciências no domínio da Engenharia Elétrica* 

Aprovado em  $\frac{1}{2}$ 

Prof. Dr. José Ewerton P. de Farias Universidade Federal de Campina Grande Professor Orientador

\_\_\_\_\_\_\_\_\_\_\_\_\_\_\_\_\_\_\_\_\_\_\_\_\_\_\_\_\_\_\_\_\_\_

Professor Convidado Universidade Federal de Campina Grande

\_\_\_\_\_\_\_\_\_\_\_\_\_\_\_\_\_\_\_\_\_\_\_\_\_\_\_\_\_\_\_\_\_

Campina Grande, Paraíba

Maio de 2014

## **AGRADECIMENTOS**

Agradeço a minha família por toda a assistência dada na mudança para Campinas.

A Luis, pela oportunidade de estágio, supervisão, paciência, apoio e compreensão durante o período em que trabalhamos juntos.

A Carol e Gabriel, também integrantes da equipe da Transmissão Óptica do DRC, pelo espírito de grupo em todos os trabalhos durante os 6 meses no CPqD.

Aos colegas de trabalho: Anderson, André, Adriana, Benjamin, Bruno, Caio, Camila, Diogo, Eduardo, Gabriela, Gabriel Guimarães, Israel, Juliano, Júlio Diniz, Neil, Uiara e Yesica, com quem pude ter experiências bastante positivas.

Ao Prof. Dr. José Ewerton P. de Farias, pelo trabalho de orientação e por todos os conselhos dados durante o período de graduação.

Ao Prof. Dr. Edmar Gurjão pelo apoio na procura de oportunidades de estágio.

*"Com talento ganhamos partidas;* 

*com trabalho em equipe e inteligência ganhamos campeonatos."*

*Michael Jordan* 

## **RESUMO**

Este relatório descreve atividades realizadas durante um período de estágio na Diretoria de Redes Convergentes da Fundação Centro de Pesquisa e Desenvolvimento em Telecomunicações, realizado entre Outubro de 2013 e Abril de 2014. As atividades estão inseridas no âmbito de projetos de pesquisa e desenvolvimento da empresa. Este trabalho teve foco no desenvolvimento de um Caracterizador de Transmissão Óptica, software utilizado internamente no Laboratório de Sistemas Ópticos Reconfiguráveis (LASOR) para realização de experimentos em menor espaço de tempo e maior precisão de dados. Além desse objetivo em específico, há a descrição de atividades envolvendo automatização de um sistema de pré-filtragem óptica e contribuições para um simulador de sistemas ópticos de altas taxas.

**Palavras-chave:** Caracterizador de Transmissão Óptica, CPqD, LASOR, pré-filtragem, simulador.

## **ABSTRACT**

This report describes activities performed in an internship at Diretoria de Redes Convergentes at Fundação Centro de Pesquisa e Desenvolvimento em Telecomunicações (CPqD), between October 2013 and April 2014. The activities are embedded in the context of research and development projects of the company. This work consisted in the development of an Optical Transmission Characterizer, software used internally at Laboratório de Sistemas Ópticos Reconfiguráveis (LASOR) to decrease the time of experiment's execution and increase the data precision. In addition, there are descriptions of activities involving the automation of an optical pre-filtering system and contributions to high rates optical system simulator.

**Keywords**: CPqD, LASOR**,** Optical Transmission Characterizer, prefiltering, simulator.

## LISTA DE FIGURAS

<span id="page-7-34"></span><span id="page-7-33"></span><span id="page-7-32"></span><span id="page-7-31"></span><span id="page-7-30"></span><span id="page-7-29"></span><span id="page-7-28"></span><span id="page-7-27"></span><span id="page-7-26"></span><span id="page-7-25"></span><span id="page-7-24"></span><span id="page-7-23"></span><span id="page-7-22"></span><span id="page-7-21"></span><span id="page-7-20"></span><span id="page-7-19"></span><span id="page-7-18"></span><span id="page-7-17"></span><span id="page-7-16"></span><span id="page-7-15"></span><span id="page-7-14"></span><span id="page-7-13"></span><span id="page-7-12"></span><span id="page-7-11"></span><span id="page-7-10"></span><span id="page-7-9"></span><span id="page-7-8"></span><span id="page-7-7"></span><span id="page-7-6"></span><span id="page-7-5"></span><span id="page-7-4"></span><span id="page-7-3"></span><span id="page-7-2"></span><span id="page-7-1"></span><span id="page-7-0"></span>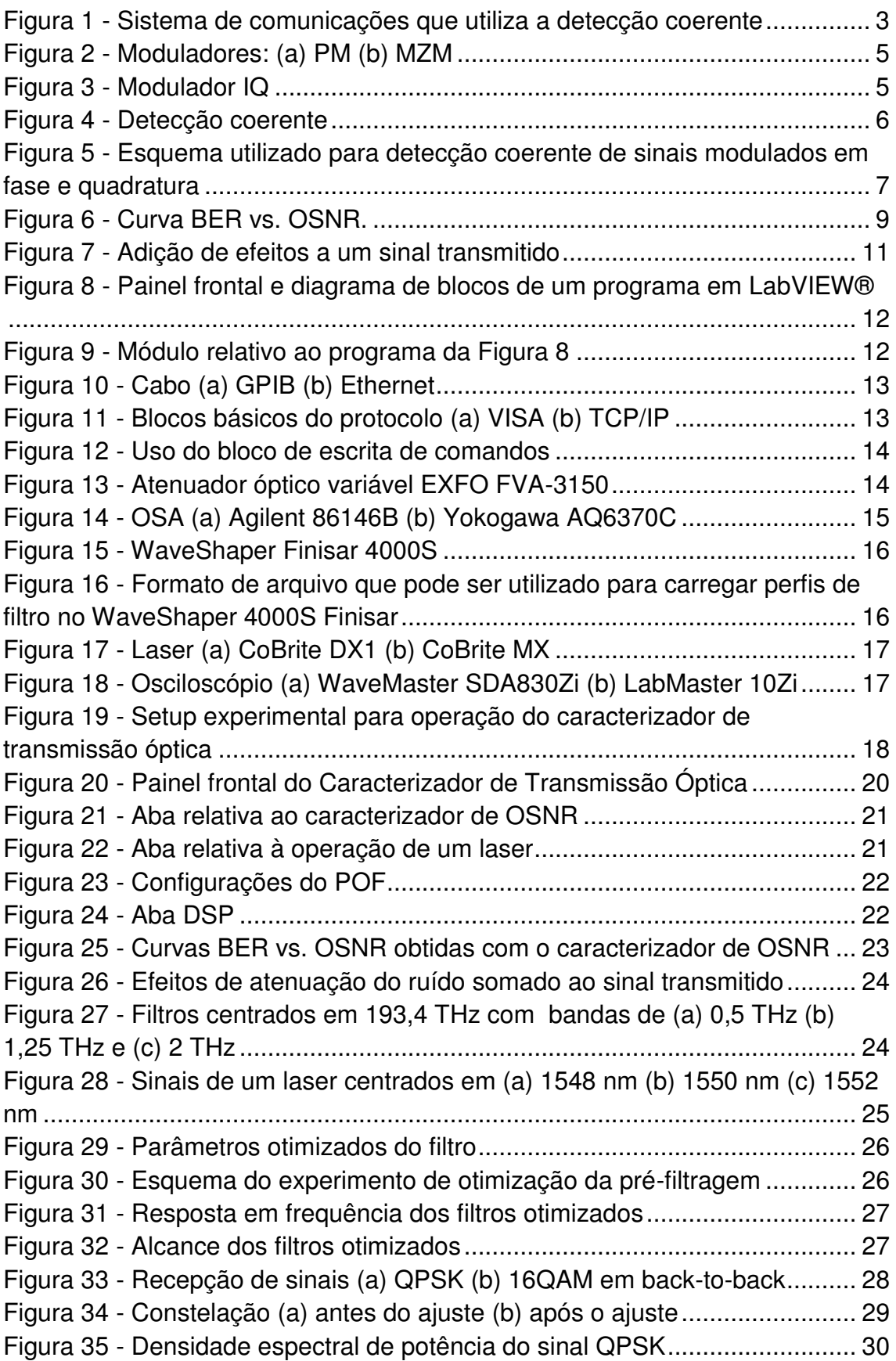

# **SUMÁRIO**

<span id="page-8-17"></span><span id="page-8-16"></span><span id="page-8-15"></span><span id="page-8-14"></span><span id="page-8-13"></span><span id="page-8-12"></span><span id="page-8-11"></span><span id="page-8-10"></span><span id="page-8-9"></span><span id="page-8-8"></span><span id="page-8-7"></span><span id="page-8-6"></span><span id="page-8-5"></span><span id="page-8-4"></span><span id="page-8-3"></span><span id="page-8-2"></span><span id="page-8-1"></span><span id="page-8-0"></span>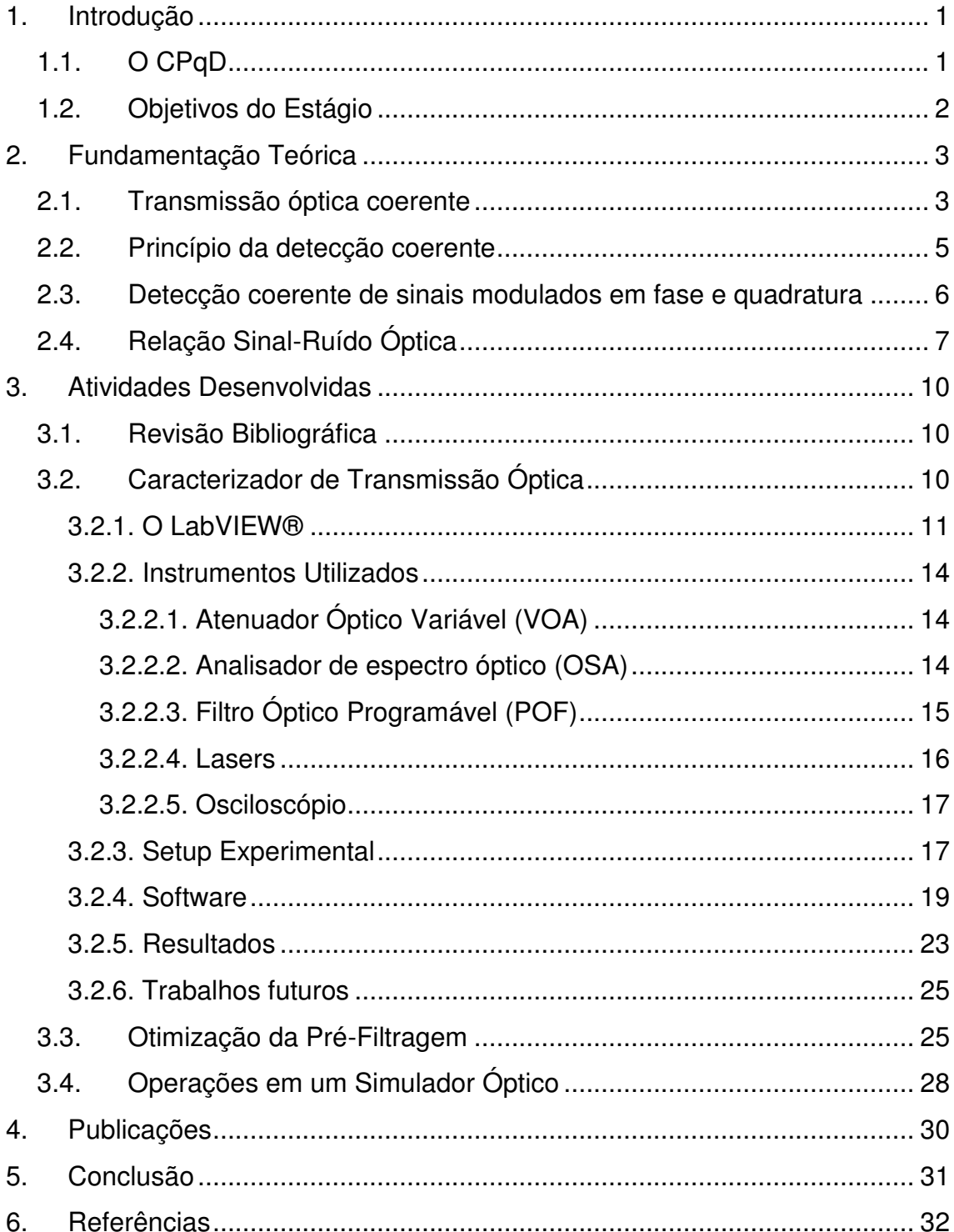

## **1. Introdução**

Formatos avançados de modulação e detecção coerente têm sido as tecnologias utilizadas para suprir a demanda de largura de banda [1], que cresce 60% por ano [2].

A busca por evoluções nos sistemas ópticos está ligada à adaptação de técnicas de processamento digital de sinais e comunicações digitais [3], sempre aliada à pesquisa e desenvolvimento, que tenta entrar em sincronia com o mercado e prover soluções práticas para desafios futuros.

É nesse contexto que o Laboratório de Sistemas Ópticos Reconfiguráveis (LASOR) do CPqD se encontra. Muitas equipes estão envolvidas em experimentos que visam o desenvolvimento de soluções inovadoras para as comunicações ópticas.

Tais experimentos demandam muito tempo e esforço de uma equipe e devido a isso é proposta a implementação de um caracterizador de transmissão óptica, que visa automatizar instrumentos do laboratório e tornar os experimentos mais práticos, rápidos e precisos. Descrições sobre os instrumentos automatizados, setup experimental e desenvolvimento do caracterizador são abordados neste relatório.

Além disso, são abordadas outras atividades relevantes como a otimização de filtros para pré-compensação de efeitos não-lineares em sistemas de longa distância, contribuições de resultados de constelações e cálculos de OSNR para simulador de transmissão óptica de altas taxas.

## **1.1. O CPqD**

O CPqD (Centro de Pesquisa e Desenvolvimento em Telecomunicações) é uma empresa sem fins lucrativos localizada na cidade de Campinas, estado de São Paulo. Criado em 1976, a partir da estatal Telebrás, que gerenciava o sistema de telecomunicações do Brasil, o CPqD foi privatizado em 1998, quando a Telebrás foi privatizada.

A instituição trabalha com soluções em tecnologias da informação e comunicação (TICs) com o objetivo de contribuir para a competitividade do país e inclusão digital da sociedade [4]. Setores como comunicação e multimídia, financeiro, industrial, corporativo, administração pública, defesa e segurança são contemplados por um dos maiores programas de pesquisa e desenvolvimento da América Latina.

Dentre as tecnologias desenvolvidas na empresa, destacam-se: antenas, centrais digitais, equipamentos de transmissão óptica e telefone público a cartão indutivo, que projetaram o CPqD como centro de excelência em pesquisa aplicada.

Este trabalho de estágio foi realizado na Diretoria de Redes Convergentes (DRC) do CPqD, mais especificamente no Laboratório de Sistemas Ópticos Reconfiguráveis (LASOR), que está sob responsabilidade da equipe de óptica do DRC.

#### **1.2. Objetivos do Estágio**

Desenvolvimento de pesquisas aplicadas a sistemas ópticos que operem em altas taxas de transmissão, envolvendo simulações e montagens laboratoriais de alta complexidade.

## **2. Fundamentação Teórica**

#### **2.1. Transmissão óptica coerente**

Antes de fortes estudos sobre a detecção coerente, na década de 80, os sistemas ópticos utilizavam formatos de modulação simples em que bits modulavam a intensidade de uma portadora óptica no transmissor [5]. No receptor, os bits eram recuperados diretamente do sinal modulado, ou seja, era utilizada a técnica de detecção direta, em que a informação do sinal modulante é extraída da amplitude do sinal modulado. No domínio óptico, isso pode ser realizado por um fotodiodo, que converte a amplitude do sinal óptico em sinal elétrico.

No caso da detecção coerente, todas as informações de um sinal óptico (amplitude, frequência, fase e polarização) são convertidas em um sinal elétrico [1]. A aplicação de um processador digital de sinais (DSP, do inglês, *Digital Signal Processor*) junto a esse tipo de detecção permite o uso de formatos avançados de modulação, reduzindo a complexidade de hardware óptico, e compensação digital de efeitos não lineares da fibra que degradam o sinal transmitido [6].

Um sistema de comunicações que utiliza a detecção coerente é mostrado na Figura 1. O transmissor é composto de uma portadora óptica, laser de onda contínua (CW, do inglês, *Continuous Wave*), que é modulada por meio de bits de informação. O sinal modulado percorre enlaces de fibra óptica antes de ser demodulado por meio de um oscilador local (LO), que consiste em um laser de mesma frequência da portadora.

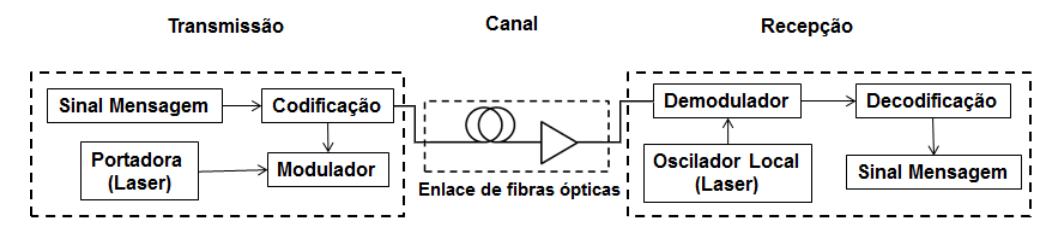

Figura 1 - Sistema de comunicações que utiliza a detecção coerente

O campo elétrico de uma portadora óptica é descrito por [1]:

$$
E_{cw}(t) = \sqrt{P_s} \cdot e^{j(\omega_s t + \varphi_s)} \cdot e_s,
$$
 (1)

em que  $\bm{P}_s$  representa a amplitude do campo,  $\frac{\omega_s}{2\pi}$  a frequência em hertz,  $\bm{\varphi}_s$  a fase inicial em radianos e  $e_s$  o vetor de polarização.

Transmissores que utilizam formatos avançados de modulação são compostos de moduladores ópticos externos [1]: modulador de fase (PM, do inglês, *Phase Modulator)*, Mach-Zehnder (MZM, do inglês, *Mach-Zehnder Modulator)* e o modulador óptico IQ (IQM, do inglês, *IQ Modulator*).

O PM é constituído de eletrodos e um guia de onda acoplados a um substrato eletro-óptico, como pode ser observado na Figura 2(a). Por meio da aplicação de uma tensão  $u(t)$  aos terminais dos eletrodos, é possível mudar o índice de refração do guia de onda, modulando o campo elétrico de entrada em fase. Matematicamente, considerando que  $V_{\pi}$  é a tensão necessária para deslocar a fase do campo em  $\pi$  radianos [1],

$$
E_{in}(t) = E_{out}(t)e^{\frac{u(t)}{V_{\pi}}}. \tag{2}
$$

No MZM, utilizam-se dois PMs, como pode ser visto na Figura 2(b). Esses moduladores podem ser acionados independentemente. Dessa forma, a luz na entrada é dividida em dois caminhos, adquirindo diferenças de fase em cada um, sendo recombinadas posteriormente. Assim,

$$
E_{in}(t) = E_{out}(t) \cdot \frac{1}{2} \cdot (e^{j\varphi_1(t)} + e^{j\varphi_2(t)}).
$$
 (3)

Considerando  $u_1(t) = -u_2(t) = \frac{u(t)}{2}$  $\frac{v(t)}{2}$  e  $V_{\pi_1} = V_{\pi_2} = V_{\pi_3}$ , conclui-se que é possível utilizar um MZM para modular a amplitude do campo elétrico, pois

$$
E_{in}(t) = E_{out}(t) \cdot \cos\left(\frac{u(t)}{2V_{\pi}}\pi\right).
$$
 (4)

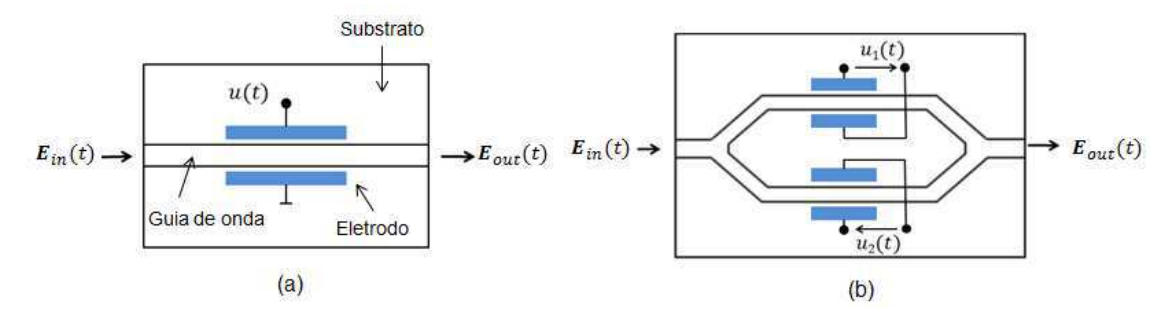

Figura 2 - Moduladores: (a) PM (b) MZM

Um modulador IQ é constituído de dois MZMs e um PM. Utilizando a modulação de amplitude e fase, é possível obter qualquer ponto de constelação em um plano IQ complexo.

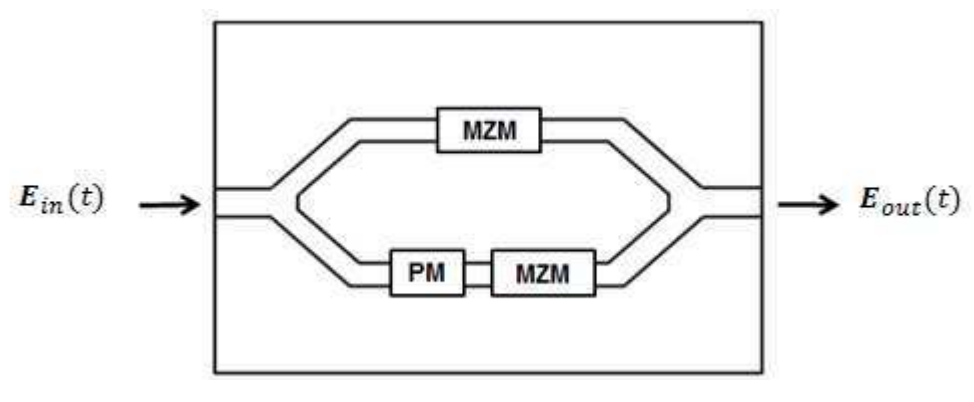

Figura 3 - Modulador IQ

## **2.2. Princípio da detecção coerente**

Em termos de recepção, o sinal óptico que carrega a informação interfere com o sinal do oscilador local por meio de um acoplador 3 dB (Figura 4). Os campos elétricos do sinal modulado e do oscilador local, respectivamente, podem ser descritos matematicamente por [1]:

$$
E_s(t) = \sqrt{P_s} \cdot e^{j(\omega_s t + \varphi_s)} \cdot a(t) \cdot e^{j\varphi(t)} \cdot e^{j\varphi_{n_s}(t)} \cdot e_s,
$$
 (5)

$$
E_{lo}(t) = \sqrt{P_{lo}} \cdot e^{j(\omega_{lo}t + \varphi_{lo})} \cdot e^{j\varphi_{n_{lo}}(t)} \cdot e_{lo}.
$$
 (6)

Em que  $\boldsymbol{P}_s$  e  $\boldsymbol{P}_{lo}$  representam as amplitudes dos campos,  $\boldsymbol{\omega}_s$  e  $\boldsymbol{\omega}$ correspondem às frequências angulares em radianos por segundo,  $\varphi_s$  e $\varphi_{lo}$ são as fases iniciais,  $e_s$  e  $e_{lo}$  são os vetores de polarização,  $\pmb{\varphi}_{\pmb{n}_s}(t)$  e  $\pmb{\varphi}_{\pmb{n}_{lo}}(t)$  os

ruídos de fase e a(t) e  $e^{j\varphi(t)}$  caracterizam os símbolos da constelação do tipo de modulação utilizado.

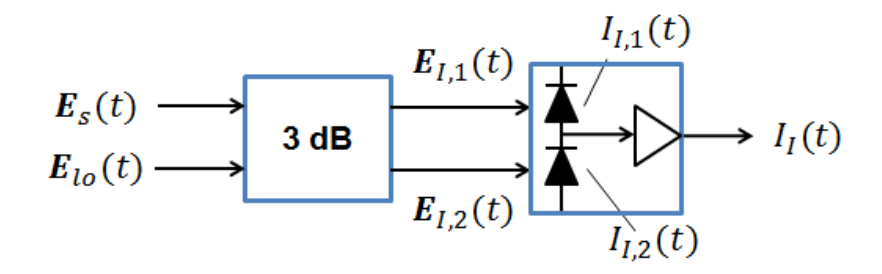

Figura 4 - Detecção coerente

Desprezando a presença de ruído balístico (*shot-noise*), as fotocorrentes resultantes de cada fotodetector são:

$$
I_{I,1} = \frac{1}{2} R P_S \cdot a^2(t) + \frac{1}{2} R P_{lo} + R \sqrt{P_S \cdot P_{lo}} \cdot a(t) \cdot e_s e_{lo} \cdot \text{sen}[\Delta \omega t + \varphi_n(t) + \varphi_0 + \varphi(t)], \tag{7}
$$

$$
I_{I,2} = \frac{1}{2}RP_S \cdot a^2(t) + \frac{1}{2}RP_{lo} - R\sqrt{P_S \cdot P_{lo}} \cdot a(t) \cdot e_s e_{lo} \cdot sen[\Delta \omega t + \varphi_n(t) + \varphi_0 + \varphi(t)]. \tag{8}
$$

Sendo R a responsividade dos fotodetectores em  $\frac{A}{W}$ . Aplicam-se as seguintes definições:  $\Delta \omega = \omega_s - \omega_{lo}, \varphi_n(t) = \varphi_{n_s}(t) - \varphi_{n_{lo}}(t)$  e  $\varphi_{lo}$ . Logo,

$$
I_I(t) = I_{I,1}(t) - I_{I,2}(t), \tag{9}
$$

$$
I_I(t) = 2R\sqrt{P_S.P_{lo}}. a(t). e_s e_{lo}. sen[\Delta\omega t + \varphi_n(t) + \varphi_0 + \varphi(t)]. \qquad (10)
$$

É possível perceber que os parâmetros de amplitude e fase da portadora foram passados para o domínio elétrico, sendo provado o princípio da detecção coerente.

#### **2.3. Detecção coerente de sinais modulados em fase e quadratura**

Para realizar a detecção de componentes de fase e quadratura de sinais que utilizam formatos de modulação de alta ordem, deve-se utilizar uma híbrida 90º 2 x 4, presente no esquema mostrado na Figura 5.

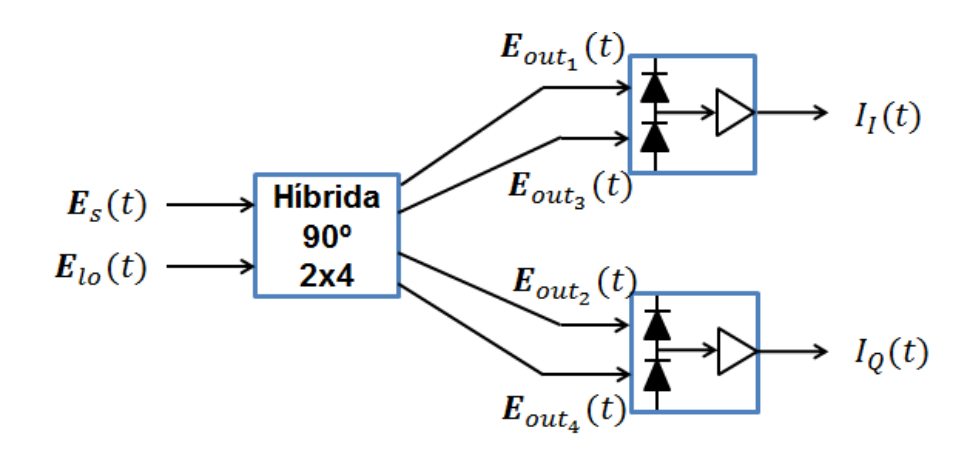

Figura 5 - Esquema utilizado para detecção coerente de sinais modulados em fase e quadratura

As relação entre as saídas e entradas dos campos na híbrida são descritas por:

$$
\begin{bmatrix} E_{out_1}(t) \\ E_{out_2}(t) \\ E_{out_3}(t) \\ E_{out_4}(t) \end{bmatrix} = \frac{1}{2} \begin{bmatrix} E_s(t) + E_{lo}(t) \\ E_s(t) + jE_{lo}(t) \\ E_s(t) - E_{lo}(t) \\ E_s(t) - jE_{lo}(t) \end{bmatrix} .
$$
\n(11)

Após a detecção dos campos de saída  $\pmb{E}_{out_1}(t)$  e  $\pmb{E}_{out_3}(t)$  no braço superior e  $\bm{E}_{out_2}(t)$  e  $\bm{E}_{out_4}(t)$  no braço inferior (defasado de 90º), as fotocorrentes em fase e quadratura são [1]:

$$
I_I(t) = R\sqrt{P_S.P_{lo}}. a(t). e_s e_{lo}.cos[\Delta\omega t + \varphi_n(t) + \varphi_0 + \varphi(t)], \qquad (12)
$$

$$
I_Q(t) = R\sqrt{P_S.P_{lo}}. a(t). e_s e_{lo}. sen[\Delta\omega t + \varphi_n(t) + \varphi_0 + \varphi(t)].
$$
 (13)

#### **2.4. Relação Sinal-Ruído Óptica**

A relação sinal-ruído óptica consiste na razão do valor da potência média de um sinal ( $Ps$ ) e da potência do ruído considerado ( $P<sub>N</sub>$ ) em relação a uma determinada resolução de espectro, ambos transmitidos em um canal óptico. Dessa forma,

$$
OSNR_{dB} = 10. \log \frac{P_S}{P_N} \tag{14}
$$

A OSNR é um parâmetro bastante importante em sistemas ópticos pois permite identificar o desempenho de sinais quando transmitidos. Além da redução de potência, esses sinais estão sujeitos a efeitos não lineares e a ruídos, incluindo o ruído oriundo da amplificação óptica (ASE, do inglês, *Amplified Spontaneous Emission* ou emissão espontânea amplificada), limitante considerável de desempenho de sistemas operando sobre enlaces de fibra óptica, que incluem amplificação.

A geração da ASE tem origem no próprio amplificador óptico, da amplificação de sinais gerados a partir da emissão espontânea de fótons de seu material constituinte. Dessa forma, no amplificador, não só o sinal de entrada é amplificado, fazendo com que a ASE se acumule a cada amplificação em enlaces de fibra óptica [7]. Uma prática muito comum para caracterização de sistemas ópticos em laboratório consiste na geração de ruído diretamente de um amplificador: acopla-se a saída de um EDFA, por exemplo, sem sinal de entrada, ao sinal experimental desejado.

A presença de ruído e de efeitos não lineares degrada a transmissão de sinais de tal forma que bits que são transmitidos chegam ao receptor com valor diferenciado. A taxa de erro de bits (BER) é utilizada para definir o nível de degradação do sinal:

$$
BER = \frac{\text{número de bits recebidos incorrectamente}}{\text{número de bits transmitidos}}.
$$
 (15)

A curva BER vs. OSNR em *back-to-back* (quando não há um enlace de fibras entre o transmissor e receptor) é muito utilizada na caracterização de sinais, pois define a robustez do sinal transmitido em relação ao ruído presente na transmissão. Um exemplo pode ser observado na Figura 6.

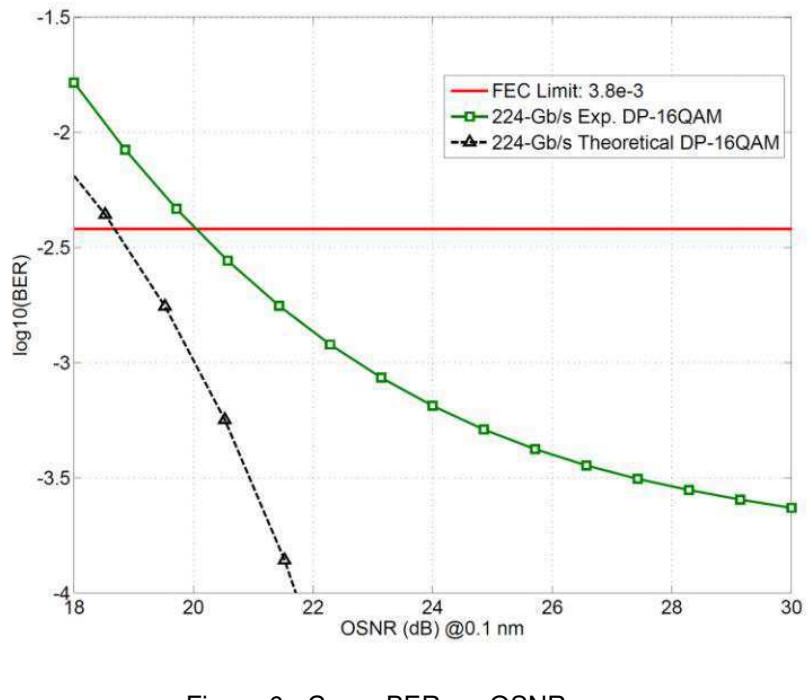

Figura 6 - Curva BER vs. OSNR. Fonte: [8]

## **3. Atividades Desenvolvidas**

#### **3.1. Revisão Bibliográfica**

A primeira atividade de estágio consistiu de uma revisão bibliográfica sobre comunicações ópticas, utilizando uma bibliografia indicada pelo supervisor de estágio, durante as seis primeiras semanas de atividades.

A leitura da bibliografia cobriu primeiramente os seguintes tópicos, parâmetros fundamentais da luz, sua propagação, comunicações digitais, transmissão e recepção de sinais ópticos e dispositivos ópticos. Em seguida, temas de maior complexidade como técnicas de modulação avançadas e transmissão óptica coerente foram abordados.

Durante a leitura, eram requisitadas apresentações sobre o conteúdo estudado. Além disso, o suporte por parte do supervisor de estágio e colegas de trabalho para esclarecer as dúvidas foi muito útil para o progresso dessa primeira etapa.

#### **3.2. Caracterizador de Transmissão Óptica**

A aquisição de dados em experimentos relacionados a comunicações ópticas demandam muito esforço e tempo de uma equipe se a execução dos instrumentos para captura de dados for manual. Dessa forma, se um número muito alto de elementos estiver envolvido, a tendência é que poucos dados sejam coletados em comparação com um sistema automatizado.

O objetivo deste trabalho consiste na implementação de um software que, de forma automática, atue sobre diferentes instrumentos que possam obter dados de experimentos e processá-los, além de adicionar efeitos ao sinal de um transmissor. Tais efeitos são: atenuação, largura de banda de filtros, frequência de lasers, alcance, chaveamento de canais e equalização, como mostrado na Figura 7.

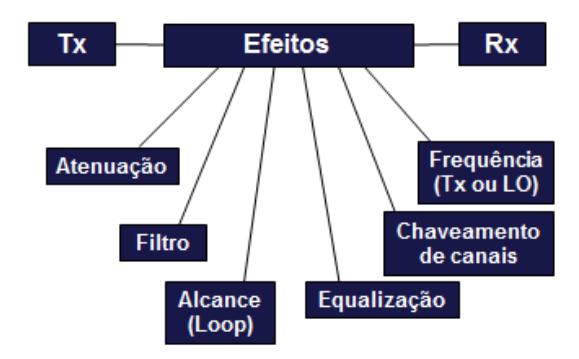

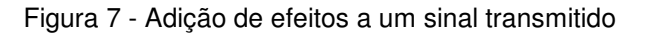

Na base da implementação, foi utilizado o software LabVIEW® versão 12.0 64-bit, além de alguns elementos escritos em código MATLAB®.

As etapas para o desenvolvimento do caracterizador de transmissão óptica foram:

- Capacitação no LabVIEW®: etapa de familiarização com o software, por meio da leitura de manuais e exemplos práticos;

- Desenvolvimento e testes de módulos individuais: implementação de programas no LabVIEW® para interação com os dispositivos envolvidos na construção.

- Integração dos módulos: construção de um programa só que interaja com os instrumentos.

- Otimização: alteração de parâmetros de entrada do sistema, testes e correção de erros nos códigos.

#### **3.2.1. O LabVIEW®**

O LabVIEW® é uma linguagem de programação gráfica que utiliza ícones ao invés de linhas de código para criar aplicações [9]. Em rotinas de programação, geralmente instruções determinam a execução do programa. No LabVIEW®, o fluxo de dados (*strings*, números, variáveis booleanas) caracteriza a execução.

Os programas têm duas janelas: uma interface para o usuário, chamada de painel frontal, e outra que contém a execução do programa, chamada de diagrama de blocos, como exibido na Figura 8. O programa descreve a operação de duas variáveis de entrada numéricas (a e b), tendo como saída a soma e subtração delas.

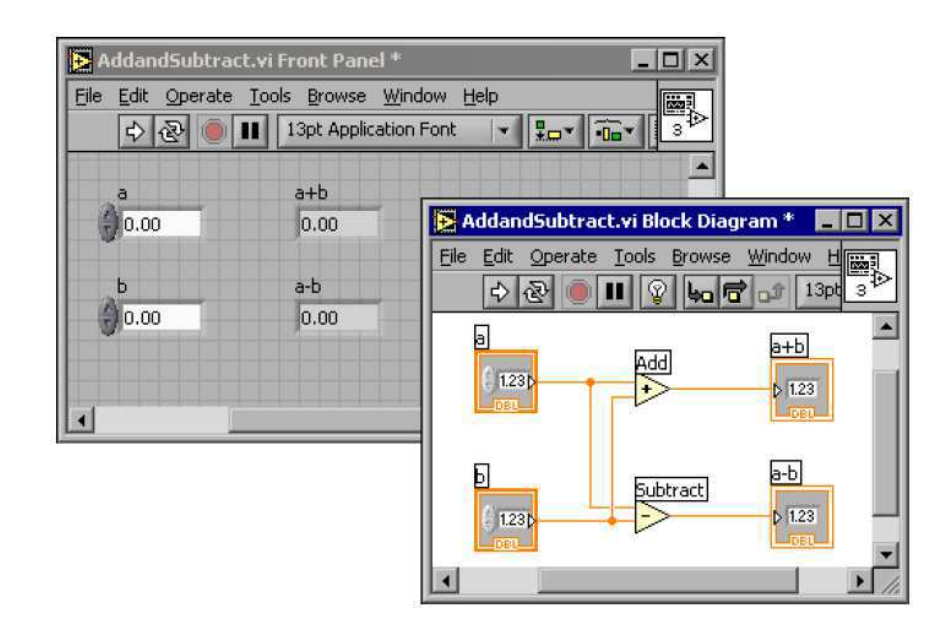

Figura 8 - Painel frontal e diagrama de blocos de um programa em LabVIEW®

#### Fonte: [9]

Um ponto positivo dessa linguagem de programação é a possibilidade de transformar os programas já desenvolvidos em módulos, que podem ser utilizados em outro código. Dessa forma, diminui-se a quantidade de elementos explícitos no diagrama de blocos, facilitando a programação (Figura 9).

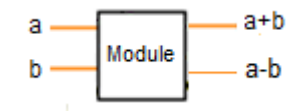

Figura 9 - Módulo relativo ao programa da Figura 8

Com o LabVIEW®, a automação instrumentos se dá por meio dos protocolos de comunicação VISA e TCP/IP. O primeiro possibilita a conexão de instrumentos via cabos GPIB (do inglês, *General Purpose Interface Bus)* e Ethernet (Figura 10) a roteadores e o segundo, apenas cabos Ethernet. O tipo de protocolo utilizado varia de acordo com o instrumento. Os mais antigos usam os cabos GPIB.

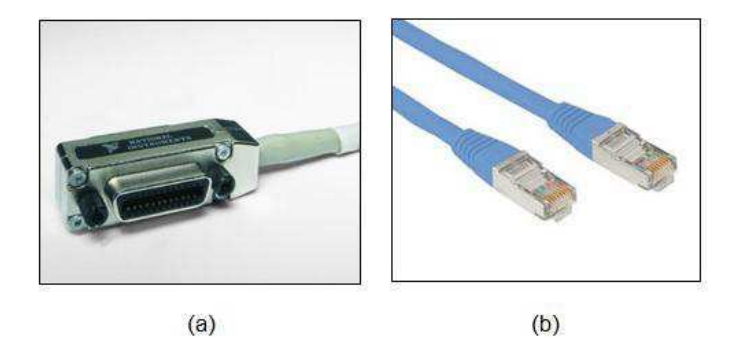

Figura 10 - Cabo (a) GPIB (b) Ethernet

Os protocolos VISA e TCP/IP têm blocos básicos de abertura e fechamento de conexão com instrumentos, bem como escrita de comandos e leitura de dados (Figura 11). Cada instrumento aberto à automatização oferece um manual para controle remoto, que contém diversos comandos que são enviados via rede.

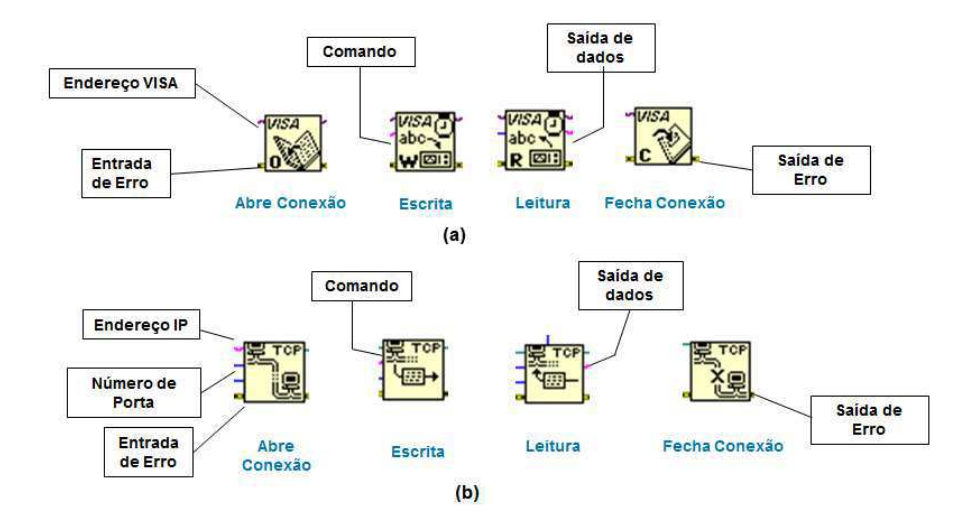

Figura 11 - Blocos básicos do protocolo (a) VISA (b) TCP/IP

Como exemplo, para definir o comprimento de onda central exibido na tela de um analisador de espectro óptico, usa-se o comando *SENS:WAV:CENT* seguido do valor escolhido e da unidade (nanômetros), que é enviado em forma de *string* ao bloco VISA de escrita. O comando é repassado ao analisador, referenciado pelo endereço de entrada VISA (Figura 12).

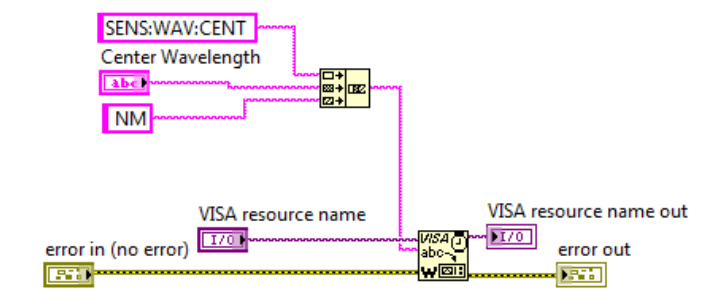

Figura 12 - Uso do bloco de escrita de comandos

#### **3.2.2. Instrumentos Utilizados**

Nesta seção serão apresentadas breves descrições dos instrumentos automatizados.

#### **3.2.2.1. Atenuador Óptico Variável (VOA)**

O atenuador óptico variável (VOA, do inglês, *Variable Optical Attenuator*) EXFO FVA-3150 é bastante utilizado para testes de BER em laboratório. Ele oferece uma atenuação mínima de 1,325 dB e máxima de 65 dB entre uma faixa de comprimento de onda de 1250 a 1650 nm e máxima potência de entrada de 23 dB para fibras monomodo [10].

Sua programação é realizada por meio da conexão GPIB à rede. Por meio do LabVIEW®, é possível alterar o valor da atenuação aplicada ao sinal de entrada do atenuador.

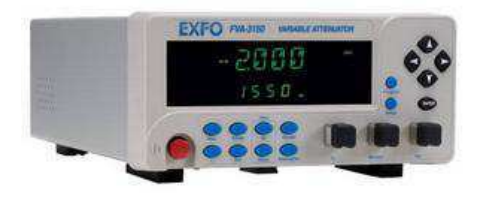

Figura 13 - Atenuador óptico variável EXFO FVA-3150

#### **3.2.2.2. Analisador de espectro óptico (OSA)**

Um analisador de espectro óptico (OSA, do inglês, *Optical Spectrum Analyzer*) mede a potência óptica em função do comprimento de onda ou

frequência do sinal de entrada. Contém algoritmos para análises de dados, além de facilitar a captura destes para posterior processamento.

Os OSAs utilizados foram: Yokogawa AQ6370C e Agilent 86146B. O primeiro varre uma faixa de comprimento de onda de 600 a 1700 nm e potência de entrada de -90 a +20 dB [11]. Além disso, oferece a possibilidade de conexão GPIB e Ethernet. O segundo também varre uma faixa de comprimento de onda de 600 a 1700 nm e potência de entrada de -90 a +30 dB [12], tendo apenas entradas de cabos GPIB.

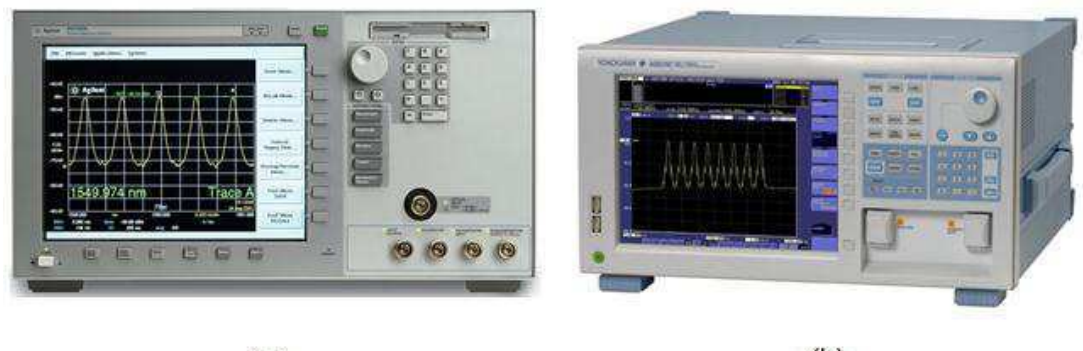

 $(a)$ 

 $(b)$ 

Figura 14 - OSA (a) Agilent 86146B (b) Yokogawa AQ6370C

A programação destes instrumentos incluiu a alteração de elementos básicos da tela (faixa de comprimento de onda, faixa de potência, resolução, varredura do sinal de entrada), cálculo de OSNR e captura de dados.

## **3.2.2.3. Filtro Óptico Programável (POF)**

O Filtro Óptico Programável (POF, do inglês, *Programmable Optical Filter*) tem a característica de ter um perfil de filtro especificado via software. Características de amplitude e fase podem ser detalhadamente ajustadas.

O WaveShaper 4000S Finisar (Figura 15) pode atuar entre 191,250 e 196,275 THz, tendo perfil de atenuação entre 0 e 35 dB, com potência máxima de entrada de 27 dBm [13]. Com quatro portas de saída e uma de entrada, é possível aplicar ao sinal de entrada quatro perfis de filtros diferentes.

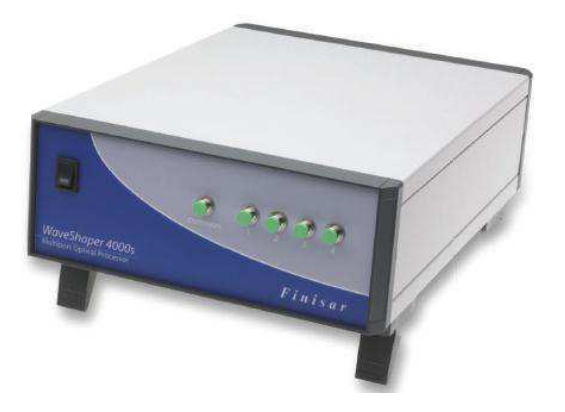

Figura 15 - WaveShaper Finisar 4000S

Para gerar um perfil de filtro no POF, deve-se enviar a ele dados em um arquivo contendo os pontos de frequência em que o filtro irá atuar e sua respectiva atenuação. Além disso, a fase e a porta de atuação devem ser especificadas, como mostrado na Figura 16. Sua conexão com um computador é realizada exclusivamente via USB.

|          | Frequência Atenuação | Fase | Porta |
|----------|----------------------|------|-------|
| 196.0790 | 60,0000              |      |       |
| 196,0800 | 60,0000              |      |       |
| 196.0810 | 60.0000              |      |       |
| 196.0820 | 60.0000              |      |       |
| 196.0830 | 60.0000              |      |       |
| 196.0840 | 60.0000              |      |       |
| 196.0550 | 60.0000              |      |       |
| 196.0860 | 60.0000              |      |       |
| 196.0870 | 60.0000              |      |       |
| 196.0880 | 60.0000              |      |       |
| 196.0890 | 60.0000              |      |       |
| 196.0900 | 60.0000              |      |       |
| 196.0910 | 60.0000              |      |       |

Figura 16 - Formato de arquivo que pode ser utilizado para carregar perfis de filtro no WaveShaper 4000S Finisar

## **3.2.2.4. Lasers**

Os lasers utilizados foram o CoBrite DX1 e o CoBrite MX da ID Photonics. Eles podem operar entre 186,35 e 196,25 THz, com potência entre 3 e 16 dBm e largura de linha menor que 100 kHz. O primeiro laser (Figura 17(a)) contém um cartão com apenas uma fonte luminosa. O segundo (Figura 17(b)) pode ter até 14 cartões com 4 lasers cada, dependendo do tipo de dispositivo utilizado.

Em sua programação, deve-se especificar a frequência ou comprimento de onda de operação, potência e qual fonte luminosa será utilizada, caso haja mais de uma.

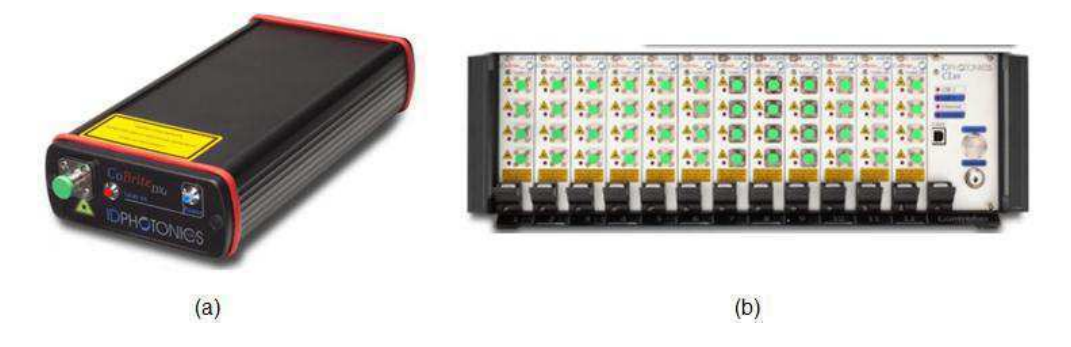

Figura 17 - Laser (a) CoBrite DX1 (b) CoBrite MX

## **3.2.2.5. Osciloscópio**

Os osciloscópios utilizados foram o LeCroy WaveMaster SDA830Zi e o LeCroy LabMaster 10Zi. Eles podem receber até quatro entradas elétricas, que são visualizadas na tela e podem salvar dados para posterior processamento. As especificações destes osciloscópios estão mostradas no Quadro 1.

Quadro 1

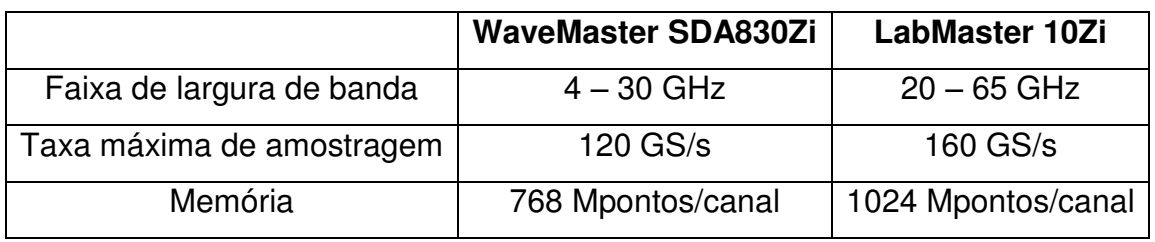

 A automatização destes instrumentos incluiu a configuração dos quatro canais recebidos (grandezas de tempo, amplitude) e a captura de dados, salvos no computador remoto.

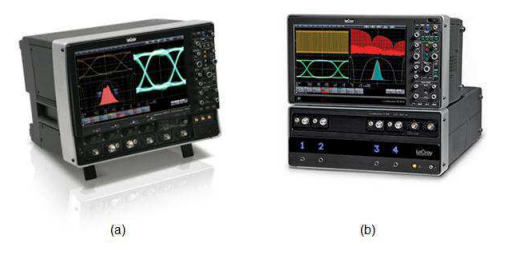

Figura 18 - Osciloscópio (a) WaveMaster SDA830Zi (b) LabMaster 10Zi

## **3.2.3. Setup Experimental**

O caracterizador de transmissão óptica é composto de sistemas que podem operar em conjunto ou de forma independente. Na versão desenvolvida até a escrita deste relatório, os componentes são: caracterizador de OSNR para obtenção de curvas BER vs. OSNR (VOA, OSAs e osciloscópios automatizados), filtragem (POF), lasers e DSP. A figura 1 ilustra o setup experimental, que deve ser montado para que o programa funcione corretamente.

A atuação de filtros em conjunto com o caracterizador de OSNR é importante para visualizar os efeitos dos filtros no sinal transmitido. A variação dos lasers foi implementada a fim de variar um oscilador local de um demodulador WDM, sendo possível varrer vários canais em um curto espaço de tempo.

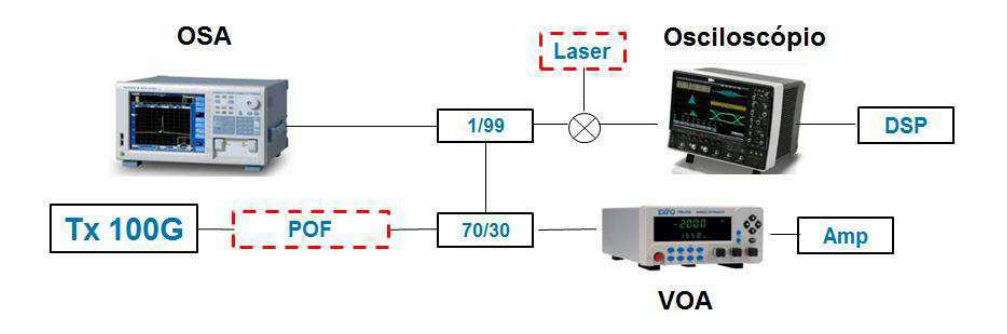

Figura 19 - Setup experimental para operação do caracterizador de transmissão óptica

Considera-se, um sinal sendo transmitido a 100 Gb/s e uma ASE sendo gerada a partir de um amplificador sem sinal de entrada, cuja atenuação será controlada a partir de um VOA. O usuário estabelece valores de banda (filtro), OSNR e frequência (laser) mínimos, máximos e passos de cada iteração para execução do programa.

Esses sistemas possuem uma hierarquia: variação da banda de um filtro, caracterização de OSNR e variação da frequência de um laser. Isso quer dizer que, caso os sistemas operem em conjunto, primeiramente seja aplicado um filtro, depois uma curva de OSNR é obtida e em seguida a frequência de um laser é variada em uma faixa definida pelo usuário, ou seja, esses sistemas estão implementados em laços iterativos concatenados.

Supõe-se que apenas os filtros e a caracterização de OSNR estejam habilitados, já que essa caracterização geralmente é realizada para um canal apenas e a variação nos lasers se destina a um sistema WDM. A partir da aplicação de um filtro, uma atenuação mínima é estabelecida no VOA. Assim, o sinal resultante é somado à ASE. O OSA é configurado e os dados relativos ao espectro do sinal e ao valor da OSNR são salvos no computador remoto. Em seguida, o osciloscópio é configurado e seus dados (quatro entradas elétricas) são salvos. Mais uma atenuação é estabelecida no VOA, até que a OSNR máxima seja alcançada. Um novo filtro é habilitado e todo o processo se repete até que o filtro atinja a banda máxima estabelecida. Ao fim de todo o processo, caso seja opção do usuário, um DSP irá realizar o processamento dos dados salvos no computador remoto, gerando curvas de BER vs. OSNR.

Os parâmetros do laser podem ser variados de acordo com valores de entrada do programa e os dados captados pelo osciloscópio podem ser salvos no computador de controle remoto.

#### **3.2.4. Software**

O sistema mostrado nas próximas figuras foi montado de acordo com módulos individuais construídos para cada instrumento. A interface possui cinco abas. A primeira delas corresponde a um painel frontal (Figura 20), que pede ao usuário informações fundamentais usadas na configuração de um ou mais instrumentos, como o comprimento de onda central do sinal utilizado, formato de modulação e taxa de símbolo utilizados.

Há uma opção para salvar dados referentes aos quatro canais elétricos do osciloscópio e informações relativas a este. Os dados serão salvos nas pastas especificadas no computador de uso remoto.

Além disso, há um espaço para executar as operações desejadas de forma individual ou concatenadas: caracterização de OSNR, mudança iterativa da frequência de um laser ou a banda de um filtro. As configurações relativas a essas operações estão nas outras abas.

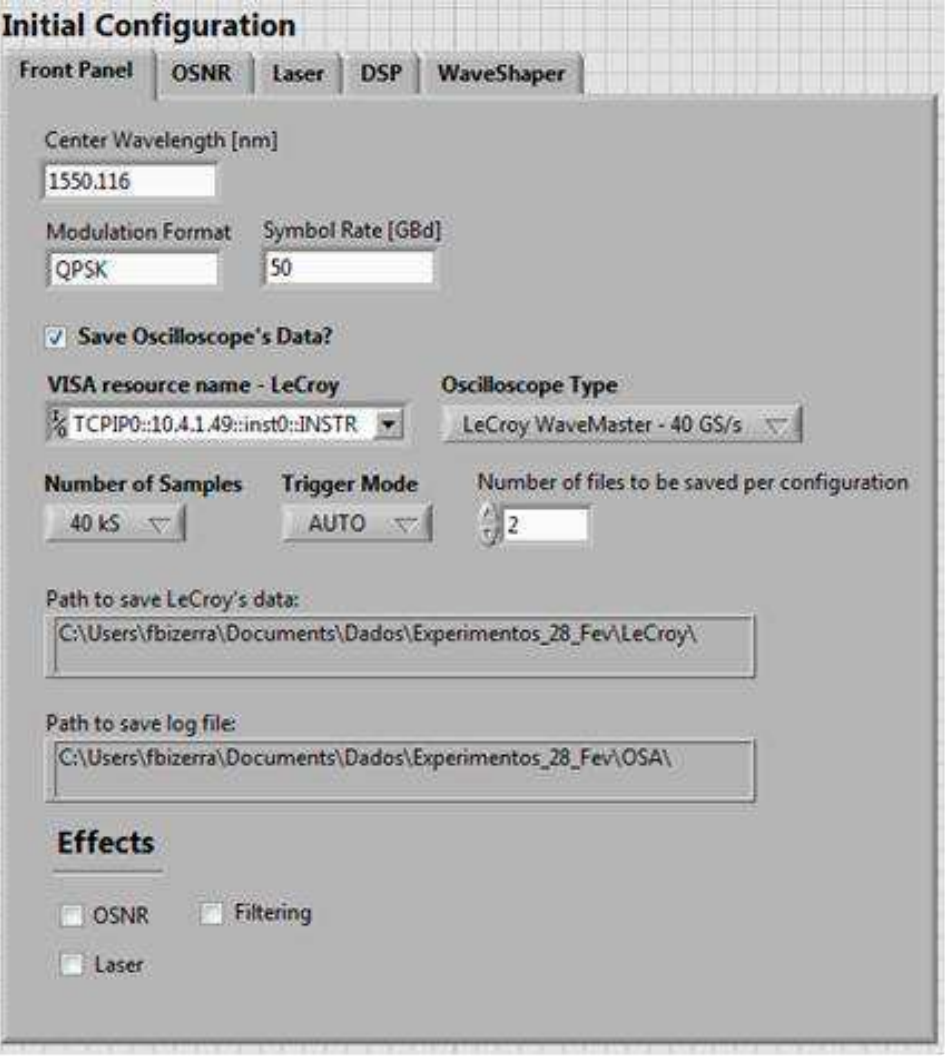

Figura 20 - Painel frontal do Caracterizador de Transmissão Óptica

A segunda aba (Figura 21) corresponde ao caracterizador de OSNR, em que o usuário define o endereço VISA relativo ao VOA, escolhe o tipo de OSA a ser usado (Yokogawa AQ6370C ou Agilent 86146B), bem como suas respectivas configurações. É pedida a OSNR mínima medida, a máxima e o passo a ser dado a cada iteração.

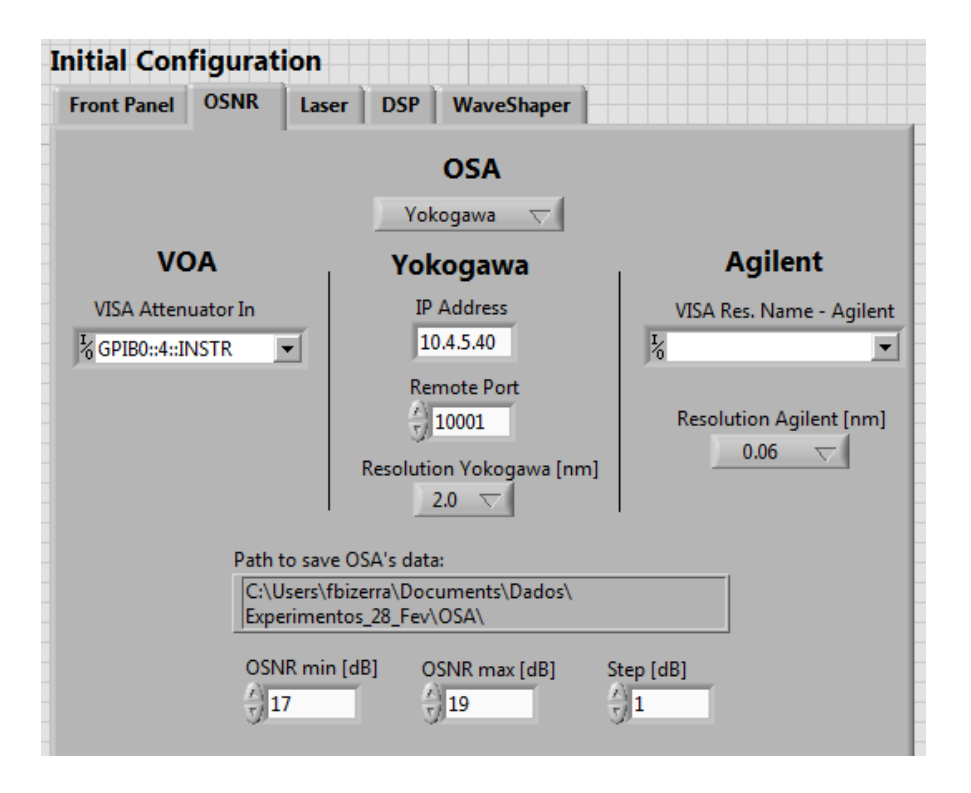

Figura 21 - Aba relativa ao caracterizador de OSNR

A aba de operação do laser (Figura 22) pode ser utilizada para realizar a varredura do sinal emitido em frequências específicas. O usuário especifica um comprimento de onda ou frequência inicial, o número de canais a serem varridos e o espaçamento entre eles. Especifica-se a potência e o laser a ser acionado (*slot address)*.

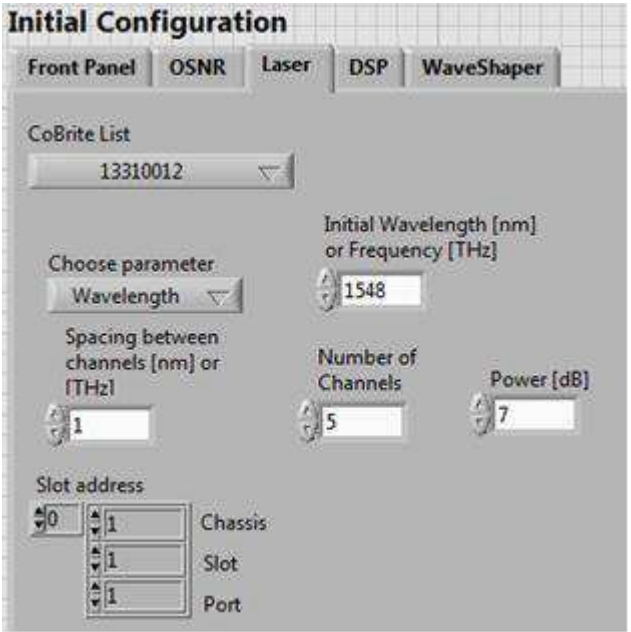

Figura 22 - Aba relativa à operação de um laser

A aba do POF, descrita como WaveShaper, permite a escolha do tipo de filtro utilizado (retangular ou gaussiano), o tamanho da banda em 3-dB, o passo de variação desta e o número de passos. Ainda são definidas a frequência central do filtro e a porta de aplicação deste. Caso o filtro seja gaussiano, a ordem também é especificada.

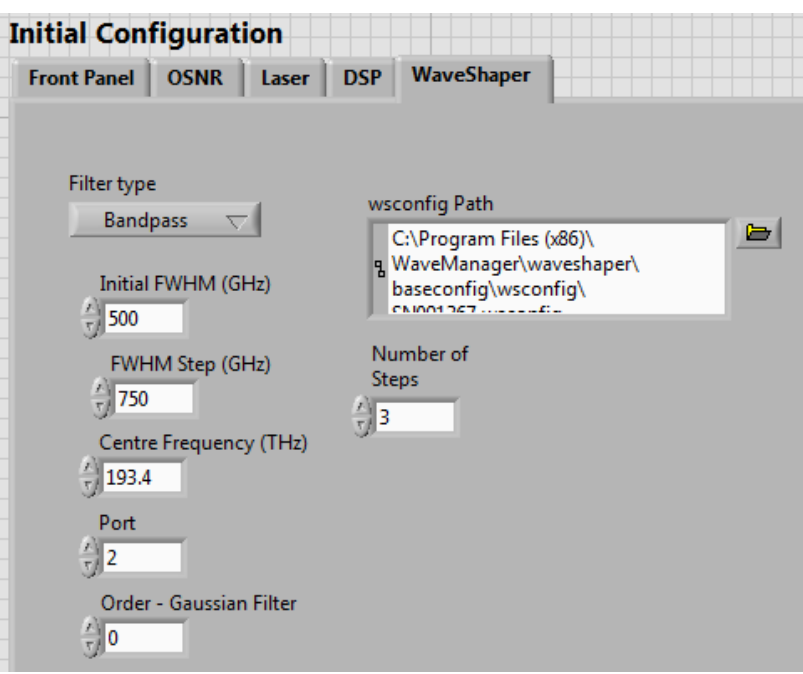

Figura 23 - Configurações do POF

Por último, é possível escolher se os dados captados do osciloscópio serão processados. Há opção de ativar a compensação de dispersão cromática, salvar os dados resultantes do DSP e plotar as curvas OSNR vs. BER.

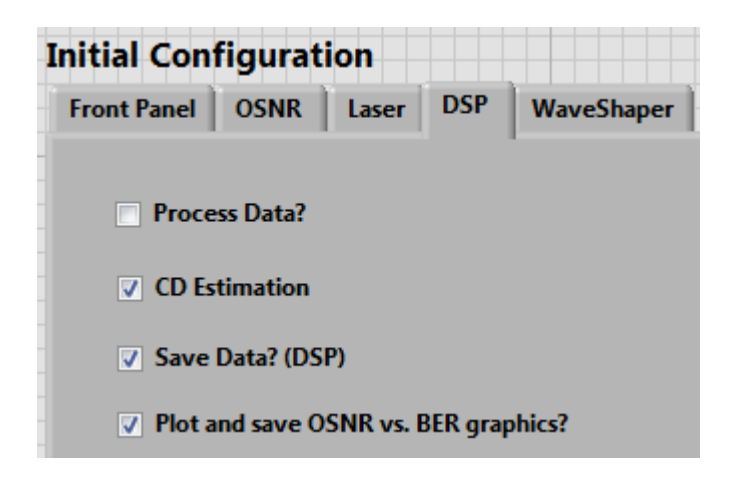

Figura 24 - Aba DSP

Como já descrito, ao final de todo o processo, um arquivo de texto *log* é salvo com todas as informações de entrada do usuário. Além disso, arquivos de texto contendo listas de todas as bandas de filtros, OSNR e frequência do laser também são salvos, para facilitar um posterior processamento de dados.

## **3.2.5. Resultados**

É possível visualizar na figura 25 curvas de BER vs. OSNR para um sinal QPSK operando a uma taxa de símbolo de 56 GBd obtidas com o caracterizador de OSNR. Os valores de OSNR estavam entre 16 e 40 dB.

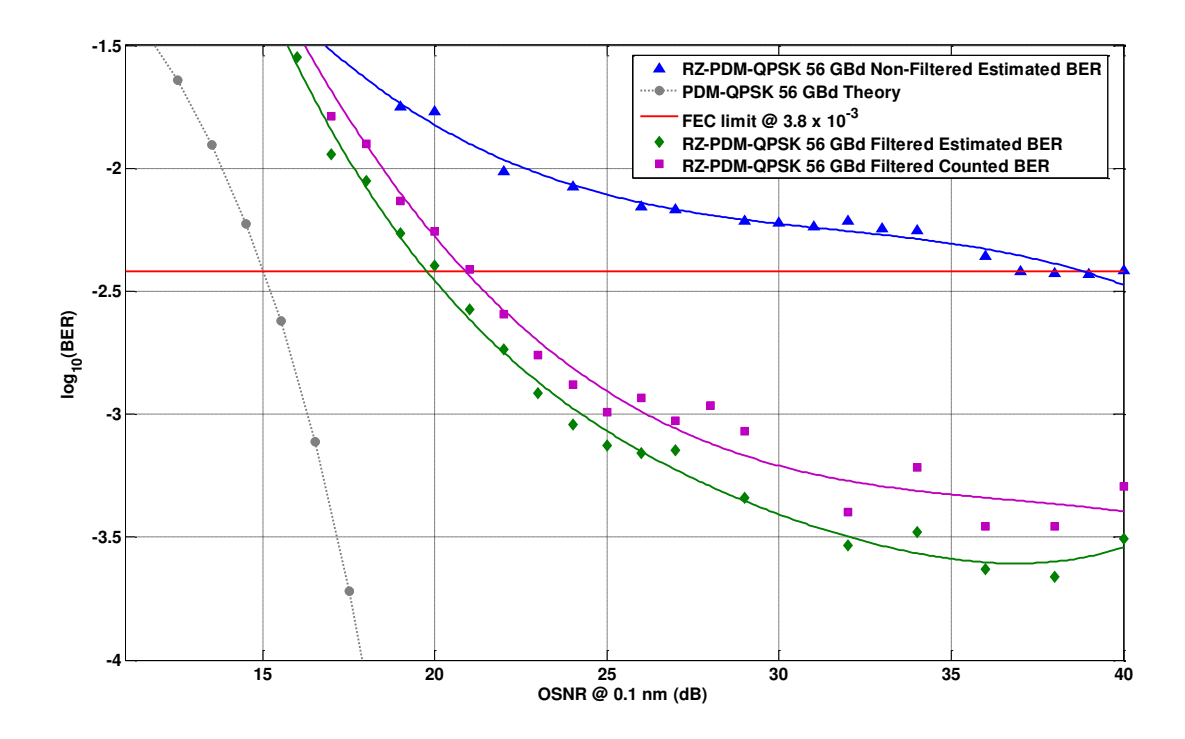

Figura 25 - Curvas BER vs. OSNR obtidas com o caracterizador de OSNR

As figuras 26, 27 e 28 mostram as mudanças na atenuação do ruído, banda de um filtro e comprimento de onda de um laser, respectivamente.

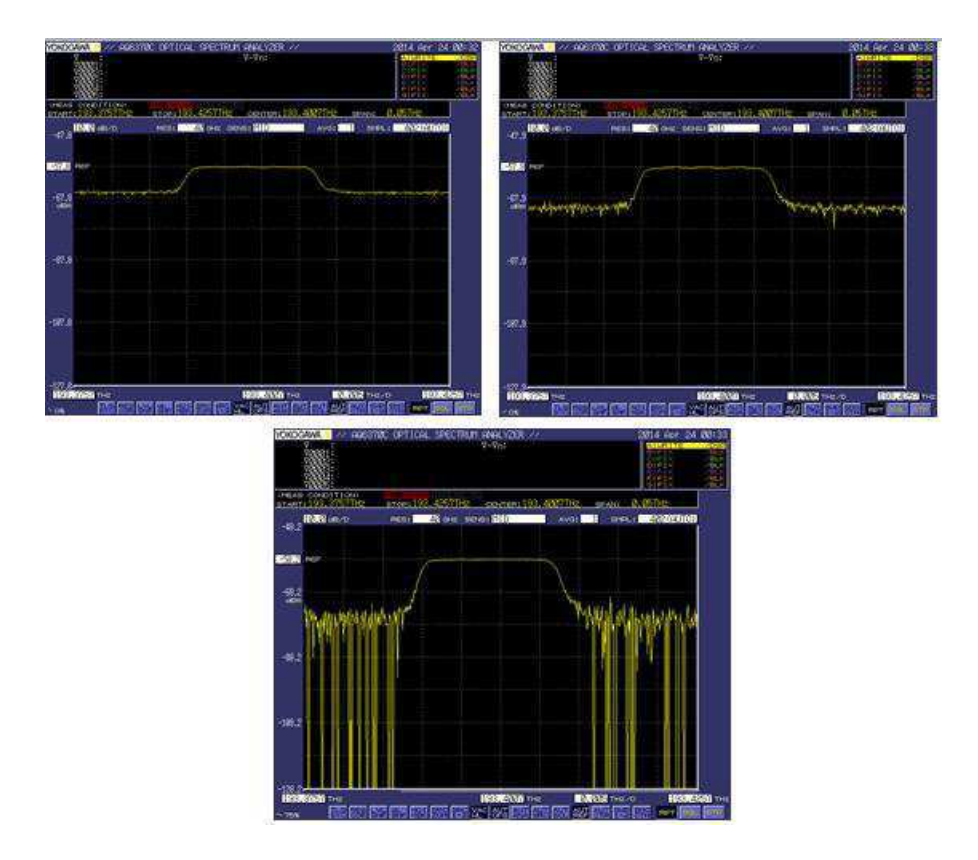

Figura 26 - Efeitos de atenuação do ruído somado ao sinal transmitido

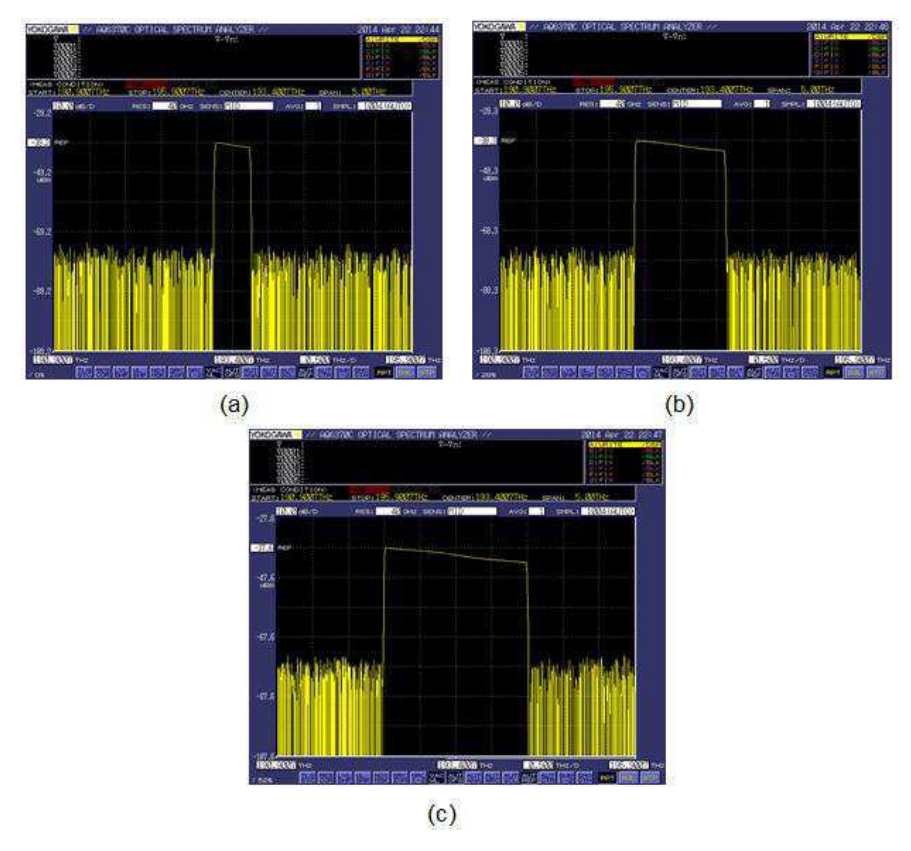

Figura 27 - Filtros centrados em 193,4 THz com bandas de (a) 0,5 THz (b) 1,25 THz e (c) 2 THz

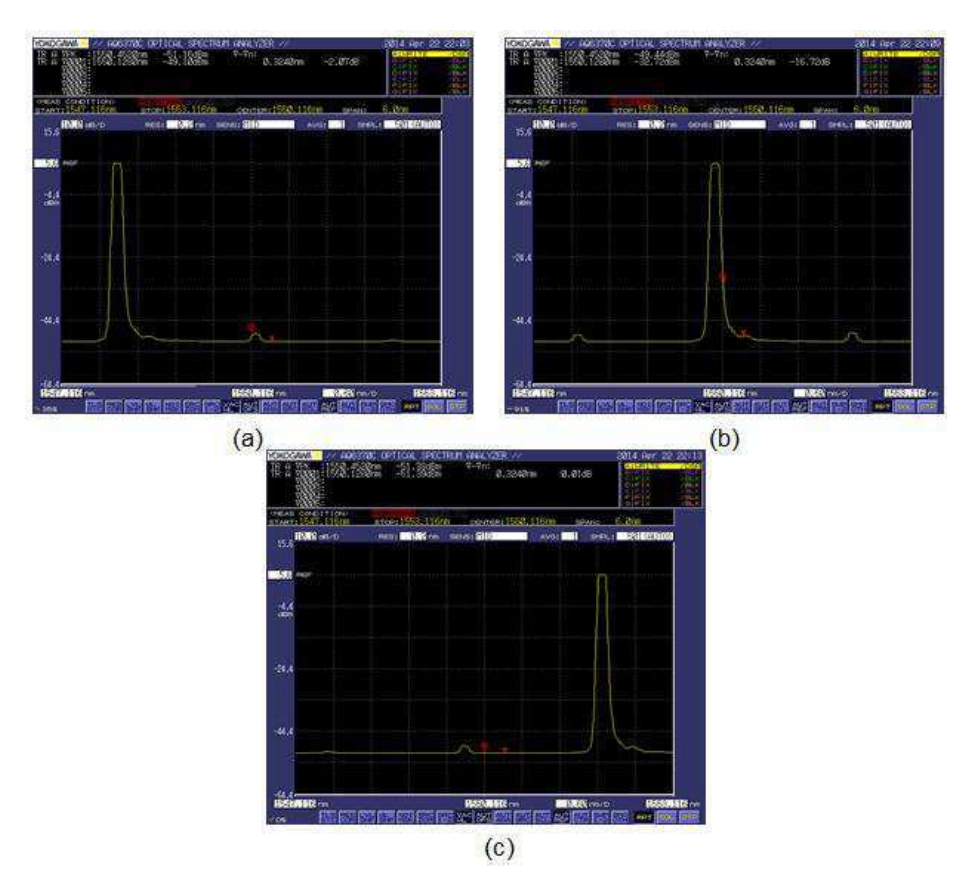

Figura 28 - Sinais de um laser centrados em (a) 1548 nm (b) 1550 nm (c) 1552 nm

## **3.2.6. Trabalhos futuros**

Trabalhos futuros incluem a adição de mais instrumentos ao caracterizador de transmissão óptica, como um WSS (*Wavelength Selective Switching)* e chaves para controle de anéis de enlaces ópticos. Além disso, é prevista a disponibilização do programa descrito em uma página na internet para os usuários acompanharem o experimento fora do laboratório.

## **3.3. Otimização da Pré-Filtragem**

A transmissão de sinais em sistemas ópticos de longo alcance é limitada por não-linearidades presentes em fibras [15], que causa degradações nos sinais e dificultam a recepção. Para pré-compensar os efeitos das nãolinearidades e melhorar o valor de BER recebido, usa-se a filtragem do sinal transmitido antes de sua passagem por enlaces de fibra óptica [16].

Em [17], é proposta a otimização de parâmetros físicos de um filtro de préênfase a partir de um algoritmo genético (GA, do inglês, *Genetic Algorithm)*. Os parâmetros incluem largura de banda, pontos centrais e medianos de atenuação, como mostrados na Figura 28.

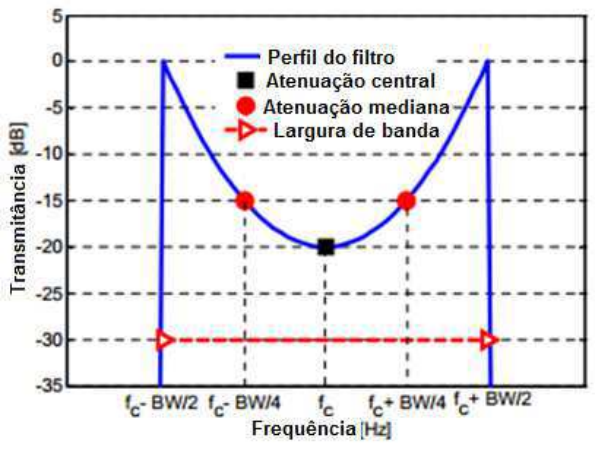

Figura 29 - Parâmetros otimizados do filtro Fonte: [17] (modificada)

Os componentes do sistema de otimização são: transmissor, POF, osciloscópio, DSP e o GA (Figura 29). Partindo da experiência com o caracterizador de transmissão óptica, o enfoque do trabalho se deu na automatização do processo de otimização, por meio da escrita de um código em MATLAB® que unisse todos os elementos descritos.

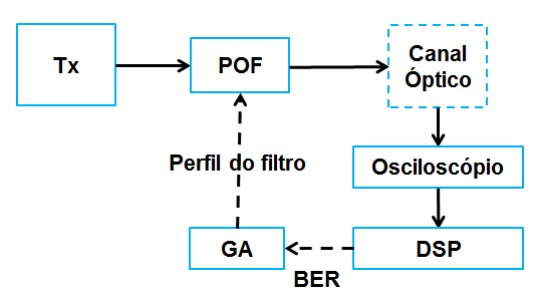

Figura 30 - Esquema do experimento de otimização da pré-filtragem

Um sinal 224-Gb/s PDM-QPSK foi utilizado na transmissão. Suponhamos a aplicação de um filtro ao sinal. Após a recepção dos dados pelo osciloscópio, estes são processados. A BER é então repassada ao GA, que otimiza os parâmetros do filtro, repassando-os ao POF, sendo então aplicado um filtro ao transmissor. Esse processo se repete até que o critério de parada do GA, retornando parâmetros otimizados do filtro.

Experimentalmente, foram obtidos os valores exibidos no quadro 2.O filtro I foi otimizado em *back-to-back*, os filtros II e III em transmissão em um enlace óptico de 3500 km com 4 e 5 dBm de potência lançada, respectivamente. A

resposta em frequência dos filtros é exibida na Figura 31. Vale observar a diferença nos formatos dos filtros aplicados e medidos. Isso ocorre pois o POF possui uma resposta em frequência intrínseca. O filtro de saída do POF corresponde à convolução dessa resposta com o filtro aplicado.

| Perfil do filtro  |           |          |          |
|-------------------|-----------|----------|----------|
| Largura de banda  | 68,6 GHz  | 69.2 GHz | 68,6 GHz |
| Atenuação central | 14,88 dB  | 16,86 dB | 19,08 dB |
| Atenuação mediana | $10,5$ dB | 11,22 dB | 13,25 dB |

Quadro 2 - Parâmetros dos filtros otimizados

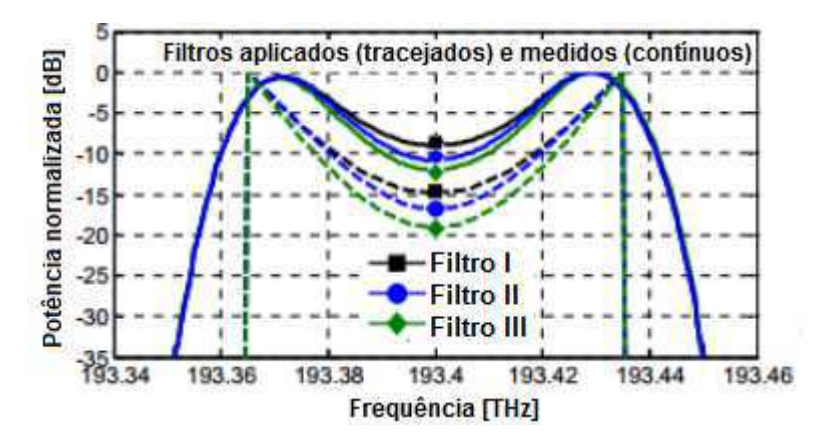

Figura 31 - Resposta em frequência dos filtros otimizados

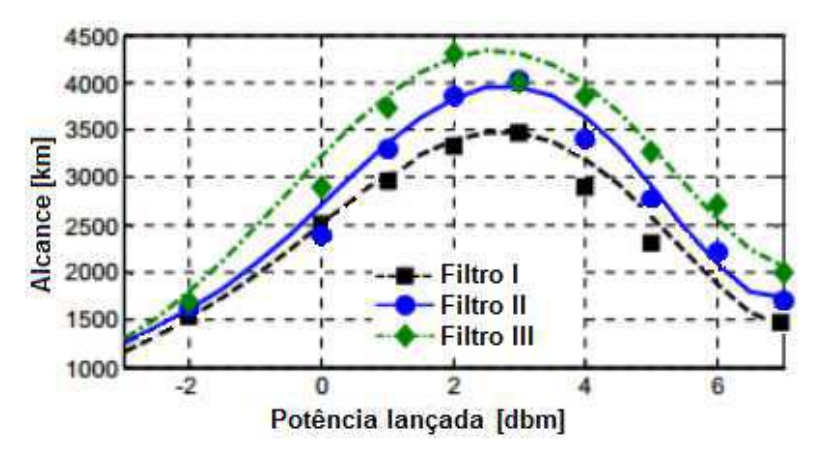

Figura 32 - Alcance dos filtros otimizados

Os filtros obtidos foram, então, aplicados à transmissões em enlaces ópticos. Variou-se a potência lançada de -3 a 7 dBm e foi observado o alcance em quilômetros (Figura 32). Percebe-se que o filtro III teve um alcance de 4.307 km com 2 dBm de potência lançada, que representa um aumento de 24% em relação ao alcance máximo do filtro I, que foi 3.471 km com 3 dBm.

Com os resultados experimentais, observa-se que a aplicação de filtros antes de enlaces ópticos é uma técnica interessante para compensação de não-linearidades de fibras ópticas. Os parâmetros dos filtros otimizados podem ser utilizados em componentes passivos de baixo custo [17].

## **3.4. Operações em um Simulador Óptico**

Na busca de prever os resultados obtidos em laboratório, uma modelagem de um sistema de comunicações ópticas está em processo de desenvolvimento no CPqD. Trata-se de um simulador, formulado em MATLAB®, que contém as etapas de geração, transmissão e recepção de sinais ópticos, incluindo um DSP, que processa o sinal simulado.

É possível simular a geração de sinais QPSK, 8QAM, 16QAM, 64QAM e 256QAM e transmiti-los em *back-to-back* ou diretamente em enlaces ópticos. A Figura 33 mostra a recepção de sinais QPSK e 16QAM em *back-to-back*.

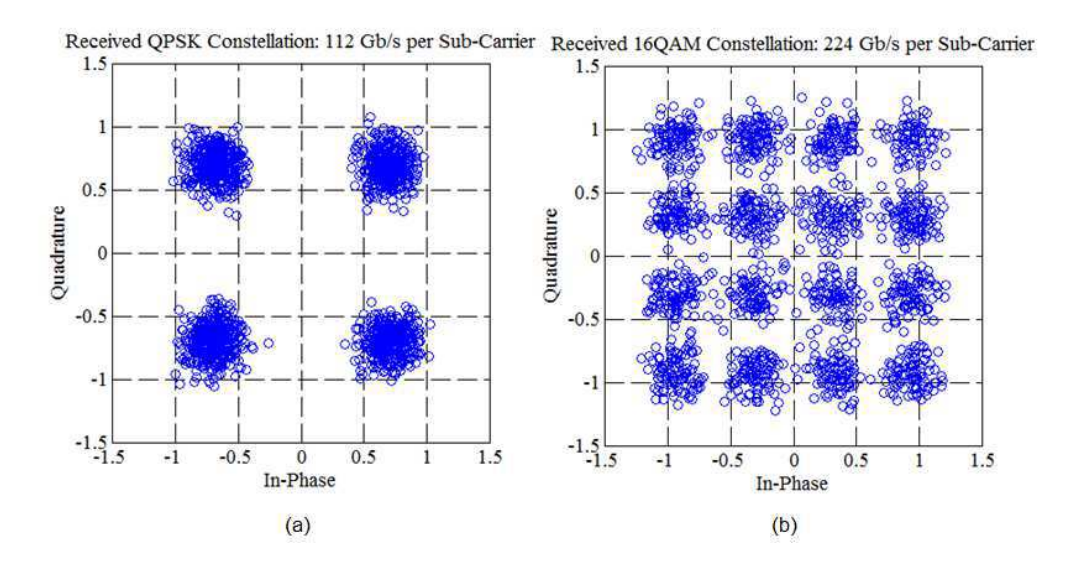

Figura 33 - Recepção de sinais (a) QPSK (b) 16QAM em back-to-back

Duas contribuições foram realizadas para o desenvolvimento do simulador: uma melhor definição das constelações na recepção e o cálculo de OSNR.

Observou-se que, durante as simulações, as constelações recebidas apresentavam símbolos esparsos e valores de BER divergentes. Constatou-se que um algoritmo de equalização contido no DSP apresentava um tempo de convergência. Dessa forma, foram extraídas algumas amostras resultantes dessa equalização. A diferença de constelações é mostrada na Figura 34.

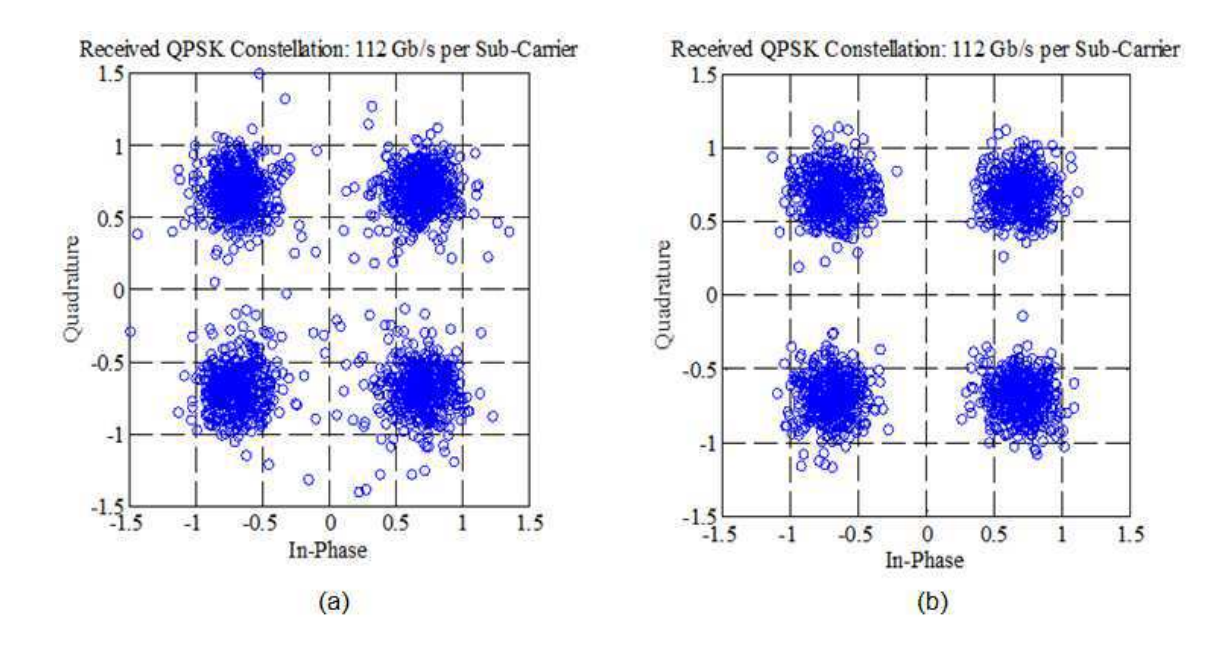

Figura 34 - Constelação (a) antes do ajuste (b) após o ajuste

A Figura 35 mostra a densidade espectral de potência (PSD, do inglês, *Power Spectral Density*) do sinal QPSK citado em relação à frequência. Vale observar que ao sinal estão aplicados vários filtros, que aproximam o simulador às operações no laboratório. O filtro em vermelho, com uma resolução de 0.8 nm ou 100 GHz, quando multiplicado com o espectro, resultará na PSD do sinal somado ao ruído. O mesmo ocorre para o filtro em azul escuro (resolução de 0.8 nm) e azul claro (resolução de 0,1 nm ou 12,5 GHz).

Sabe-se que a potência de um sinal é calculada integrando a sua PSD [18]:

$$
P_S = \int_{-\infty}^{+\infty} S_S(\omega) \, df. \tag{16}
$$

Dessa forma, são obtidas as potências do sinal somado ao ruído, do ruído com resolução "X" e com resolução 0,1 nm que são definidas, respectivamente, como  $P_{s+N}, P_{N@X}$  e  $P_{N@0.1nm}$ . Considerando que a potência do ruído será referenciada à resolução de 0,1nm,

$$
P_N = \frac{P_{N@X}}{P_{N@0.1nm}}.\tag{17}
$$

Assim, a potência do sinal será:

$$
P_S = P_{S+N} - P_N. \tag{18}
$$

Logo, utiliza-se a equação (14):

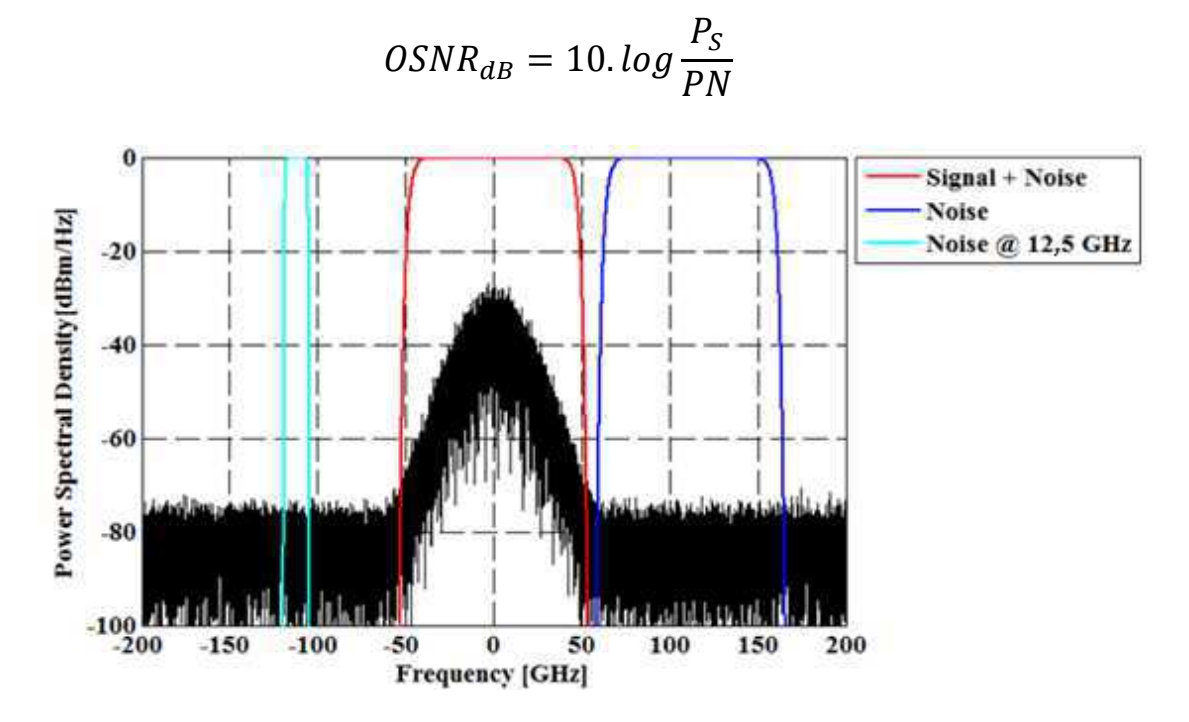

Figura 35 - Densidade espectral de potência do sinal QPSK

## **4. Publicações**

Os trabalhos de estágio resultaram em um artigo enviado para publicação de um congresso importante na área de comunicações ópticas:

CARVALHO, L. H. H., FRANCISCANGELIS, C., DUARTE, U. R. ROZENTAL, V. N., REIS, J. D., **FIDELES, F. B.,** SUZIGAN, G. J., SIMOES, F. D., PARAHYBA, V. E., GONZALEZ, N. G., BORDONALLI, A. C., OLIVEIRA, J. C. R. F., "*Multidimensional Optimization of Optical Spectral Shaping for Fiber Nonlinearities Mitigation in High Baud-Rate Systems*", ECOC 2014, Cannes, França, *no prelo*.

## **5. Conclusão**

As atividades desenvolvidas durante o período de estágio foram realizadas com êxito e resultaram em uma boa carga de conhecimentos adquirida na área de comunicações ópticas.

O trabalho em um centro renomado de comunicações ópticas foi relevante não só no ponto de vista técnico, mas também pessoal. A convivência com uma boa equipe e os trabalhos em grupo foram motivantes na execução das atividades descritas neste relatório. As reuniões do grupo de transmissão e estagiários foram boas práticas de apresentações orais e exposição de resultados.

Vale ressaltar a relevância que o curso de Engenharia Elétrica da UFCG teve na execução dos trabalhos. Disciplinas como Análise de Sinais e Sistemas, Princípios de Comunicações, Comunicações Digitais, Comunicações Ópticas, Processamento Digital de Sinais e Redes de Computadores foram extremamente importantes ao longo do estágio.

#### **6. Referências**

[1] SEIMETZ, M. *High-Order Modulation for Optical Fiber Transmission***.** Berlin: Springer, 2009.

[2] ESSIAMBRE, R., *Capacity Limits of Optical Fiber Networks*, *Journal of Lightwave Technology*, Vol.28, No. 6, p. 662-701, Fevereiro de 2010.

[3] WINZER, P. J. e ESSIAMBRE, E., *Advanced Modulation Formats for High-Capacity Optical Transport Networks*, *Journal of Lightwave Technology*, Vol.24, No. 12, p. 4711-4728, Dezembro de 2006.

[4] Site do CPqD. [<www.cpqd.com.br>](http://www.cpqd.com.br/). Último acesso em 11 de Maio de 2014.

[5] AGRAWAL, G. P. *Fiber-Optic Communication Systems***.** New Jersey: John Wiley & Sons, 2002.

[6] MACEDO, C. F. M. **Transmissão e Recepção a 40 Gb/s e 100 Gb/s.**  Versão provisória de trabalho de dissertação. Faculdade de Engenharia do Porto, Portugal, 2012.

[7] SILVA, E. P., **Estágio no Laboratório de Sistemas Óticos Reconfiguráveis (LASOR) do CPqD: Transmissão Ótica a 100 Gb/s**. Campina Grande: UFCG, 2011.

[8] SILVA, E. P., et al., *Experimental Optical Generation of DP-16QAM Modulation Format for High Spectral Efficiency Optical Transmission*. *Journal of Microwaves*, *Optoelectronics and Electromagnetic Applications*, Vol. 12, No. 2, Dezembro de 2013.

[9] LabVIEW® *User Manual*. *National Instruments,* 2003.

[10] FVA-3150 *Specification Sheet*. EXFO, 2013.

[11] Yokogawa AQ6370C *User Manual*.

[12] Agilent 86146B *User Manual*.

[13] WaveShaper 4000S Finisar *User Manual*.

[14] CoBrite MX Series *User Manual*, ID Photonics.

[15] E. Ip et al., *Compensation of Dispersion and Nonlinear Impairments Using Digital Backpropagation, Jornal of Lightwave Technologies*, Vol. 26, no. 20, p. 3416, 2008.

[16] O. V. Sinkin et al., *Nonlinearity Mitigation with Spectral Shaping for Channel Spacing Greater than Nyquist*, *Proceedings* OFC, Tu3J.3, San Francisco, 2014.

[17] CARVALHO, L. H. H., et al., *Multidimensional Optimization of Optical Spectral Shaping for Fiber Nonlinearities Mitigation in High Baud-Rate Systems*, ECOC 2014, Cannes, França, no prelo.

[18] LATHI, B. P., *Modern Digital and Analog Communication Systems*, New York: 3ª ed., Oxford 1998.